## **How to Use the Calculate Measure Function**

This article discusses the following:

- [What is the Calculate Measure function?](#page-0-0)
- [When can I use this function?](#page-1-0)

## <span id="page-0-0"></span>What is the Calculate Measure function?

The MSPbots app currently provides six measure functions such as sum, count, avg, max, min. and string\_agg. Another is the Calculate Measure function found under Advance Measure. To locate this function:

- 1. Go to **[Widgets](https://app.mspbots.ai/Widgets)** on the MSPbots app and select the widget to be configured.
- 2. On the Widget Builder window, click the **Dataset** icon, click the plus button, and select **New Layer**.
- 3. Next, find Measure on the Dataset window and click the plus sign.

## 4. When the Measure box opens, click **Advance**.

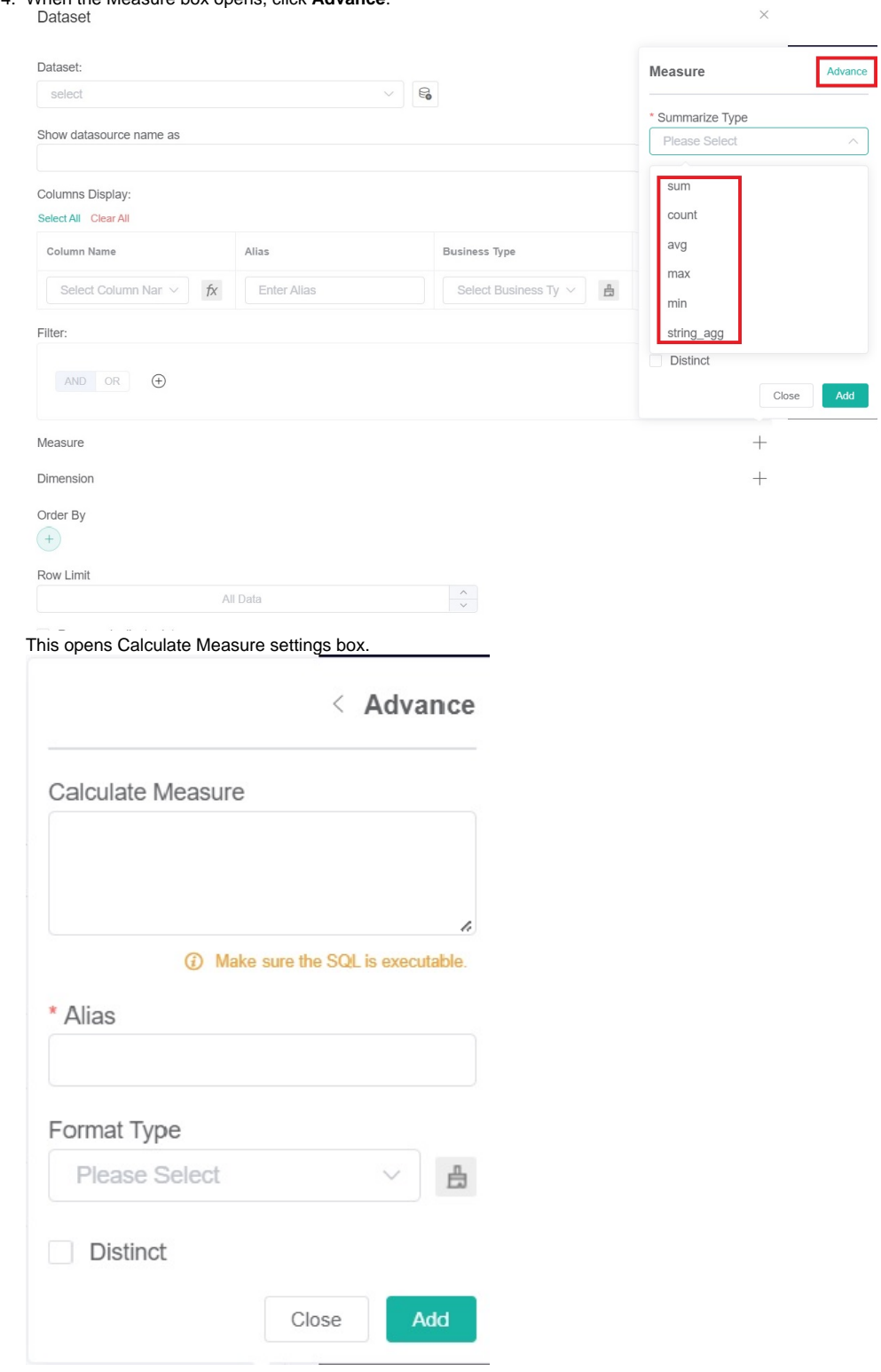

<span id="page-1-0"></span>When can I use this function?

One of the ways to use the Calculate Measure function is to display the username values in uppercase. Below is how the user names are shown before utilizing the function:

Widget Builder

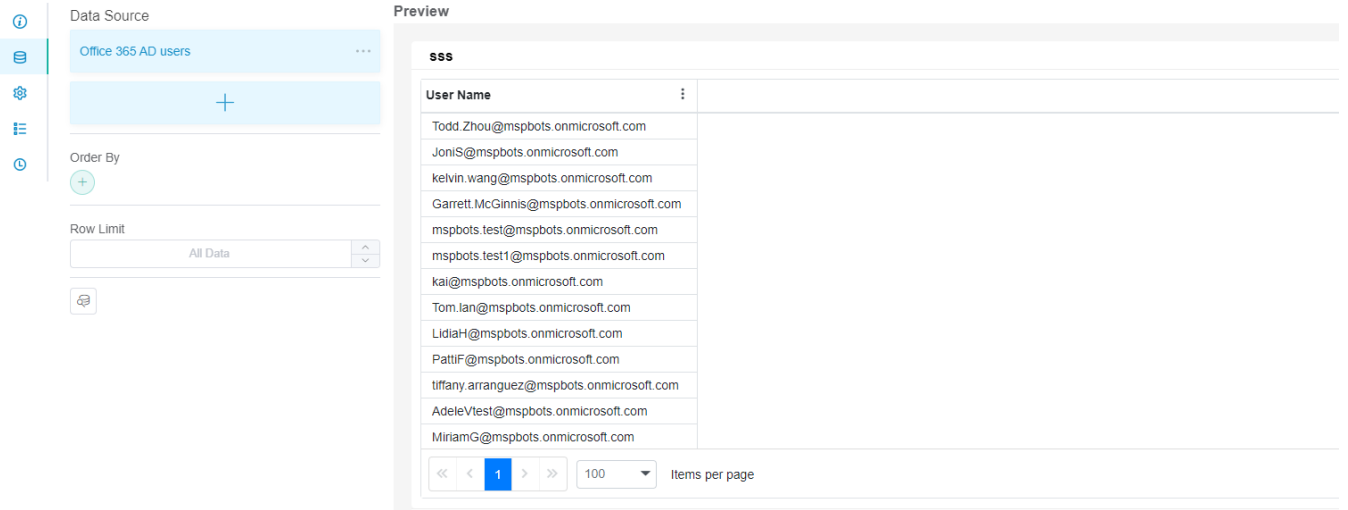

To display these values in uppercase:

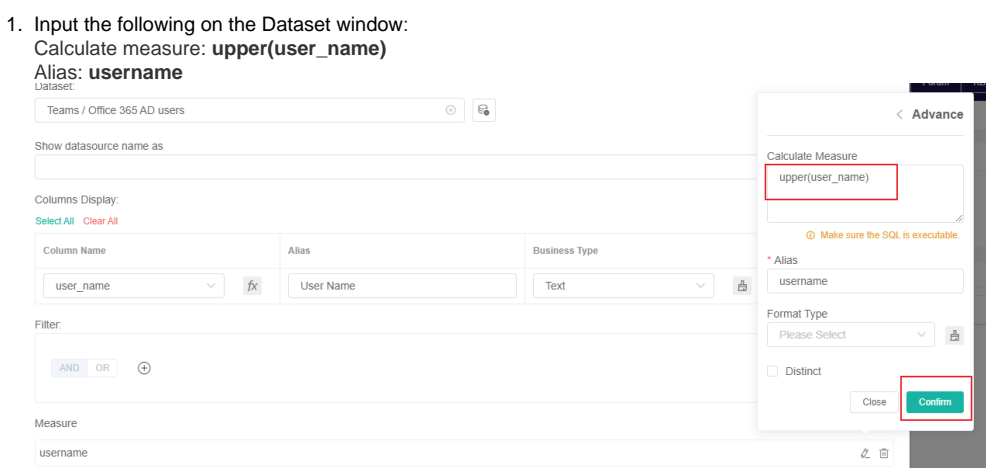

Note: Username is the column name.

2. Click **Confirm**. Below is are the values after the configuration.

Widget Builder

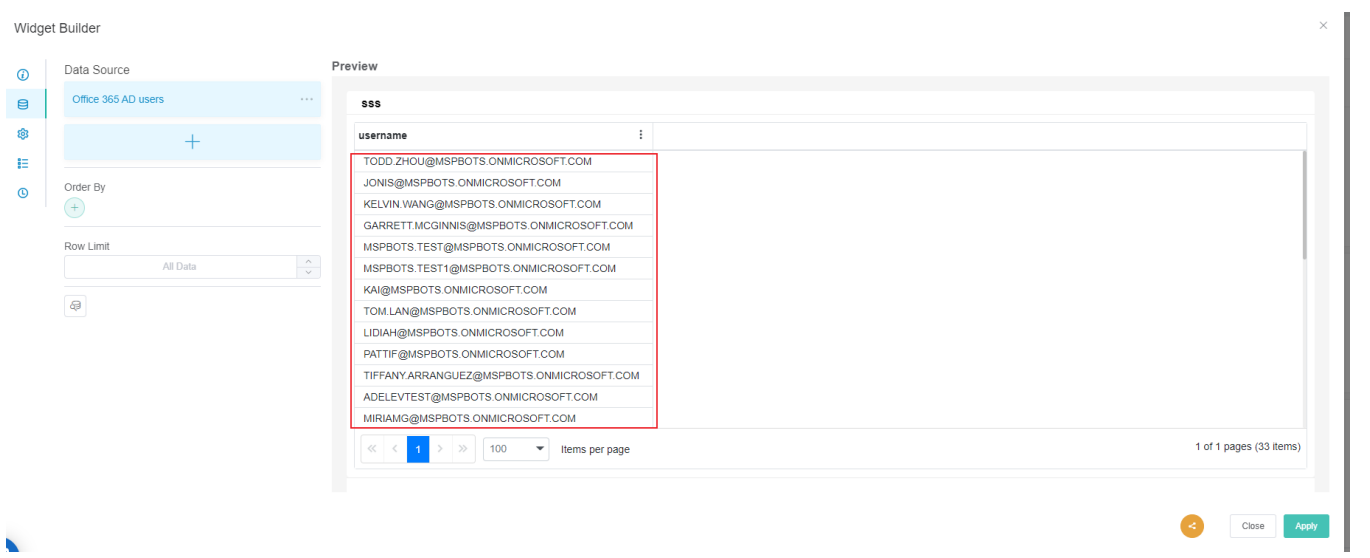